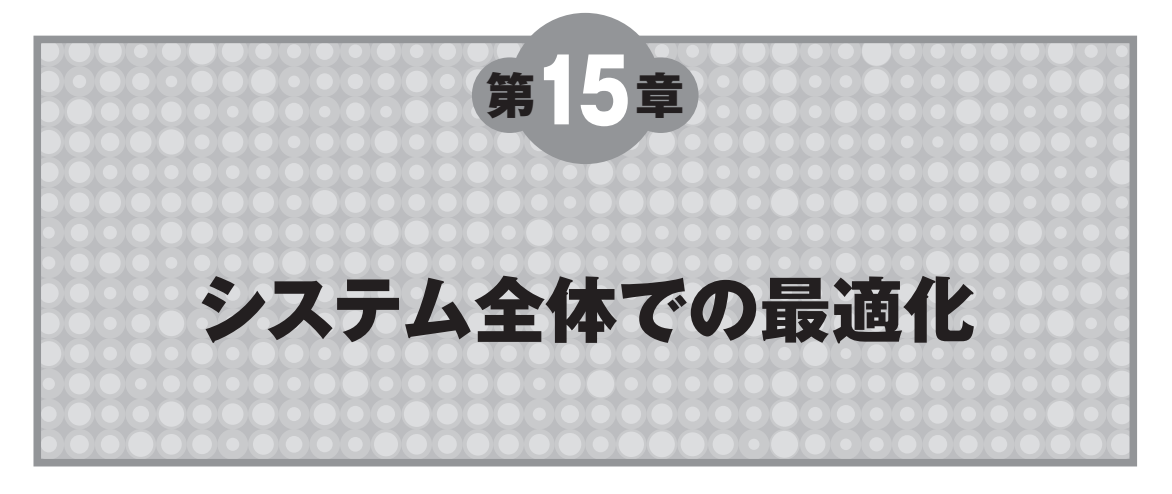

本章では,システムを組み込んだときに注意すべき点や,システム全体での最適化などについて解 説します.

# **15-1 キャッシュ・コヒーレンスの問題**

C6000 DSPコアでSDRAM上の領域に書き込んだ後,HPI経由でホストCPUが読みにいくと,書 き込む前の値が読めてしまったことがありませんか? データ・キャッシュを使用していると,この ような現象が生じることがあります.これを「コヒーレンスが保たれていない」といいます.問題と なる場合は、次の二つが考えられます.

外部デバイスからペリフェラルを経由して,

1.DSPに接続している外部メモリ上にあるデータを読み込む場合

2. DSPに接続している外部メモリ上に書き込む場合

それぞれ発生する状況とその回避策を解説します.

### **1.DSPに接続している外部メモリ上にあるデータを読み込む場合**(**図 15-1**)

今,何らかの演算をDSPで行って結果を外部SDRAMに格納し,外部ホストがHPI経由でその結果 を読み込むシステムを考えます.

DSPコアは最初に演算を行い、その結果をSDRAMに書き込みます. すると、最新の演算結果は必 ず, ①L1D/L2キャッシュに格納され, SDRAMにはすぐに反映されません. この状態で, ③外部ホ ストがこのSDRAMの内容を読み込んでも、最新の結果を読み出すことができません.

この状況を回避するために,演算結果を書き込んだ後,②L2キャッシュに入っている最新結果を SDRAMに出力する処理を行う必要があります.この処理を行うために,キャッシュ・ライト・バッ ク関数 CACHE\_wbL2()が用意されています. この関数でSDRAMに出力すれば,外部ホストは最新の 結果を読むことができます.

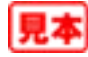

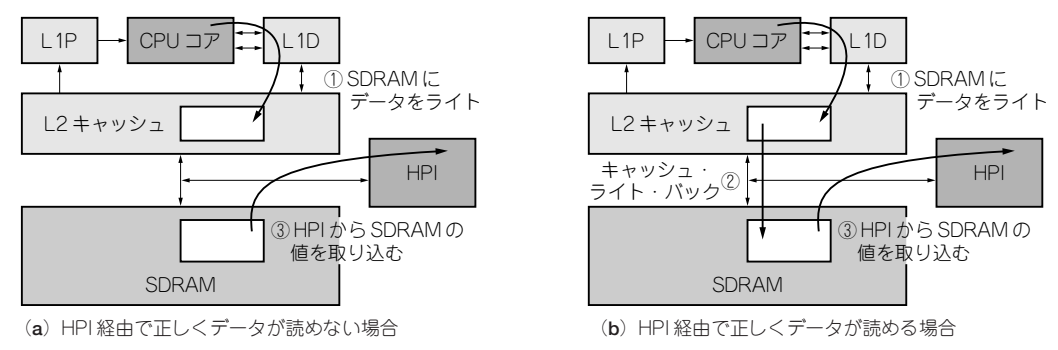

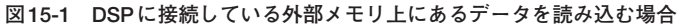

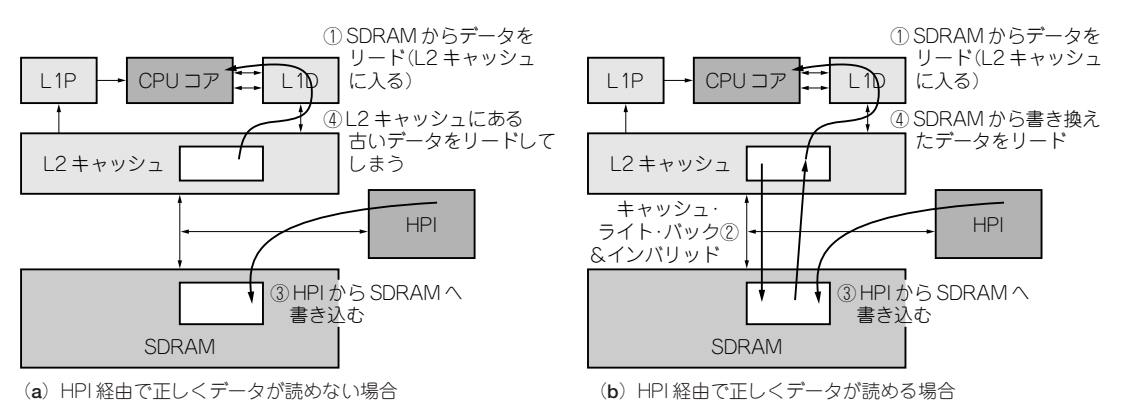

**図 15-2 DSPに接続している外部メモリ上に書き込む場合**

### **2.DSPに接続している外部メモリ上に書き込む場合**(**図 15-2**)

次に,外部ホストがHPI経由でデータをSDRAMに書き込み,そのデータを使ってDSPコアが演算 を開始するシステムを考えます.

この場合,最初はL2/L1Dキャッシュに何も入っていません.HPI経由でデータをSDRAMに書き 込めば,DSPコアは書き込んだ新しい値を読み込み,演算できます. そのとき,SDRAMの値は①L2 キャッシュに入ります. 2回目, 同じように外部ホストは③HPI経由でSDRAMにデータを書き込み ます.すると,もちろん,SDRAMの値は今書き込んだ値になりますが,L2キャッシュに入っている 値は1回目の値になっています.④このまま,DSPコアが演算すると,1回目に読み込んだ値を使って しまいます.

この状況を回避するため, SDRAMにデータを書き込む前に, 3)L2キャッシュから1回目の値をな くす必要があります.このためにキャッシュ・ライトバック・インバリッド関数CACHE\_wbInvL2() が用意されています.この関数で,書き込む領域の内容をL2キャッシュから削除した後にSDRAMに 書き込めば. DSPコアは新しいデータを読むことができます.

C645x DSPのメモリ・ウィンドウでは,**図 15-3**のように,各データがどこに格納されているか色

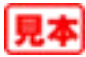

| $\equiv$ Memory Window - 1 |                      |                                                                           |                     | ale        |                       |
|----------------------------|----------------------|---------------------------------------------------------------------------|---------------------|------------|-----------------------|
| area1                      |                      | DSK6455/cpu_0<br>$\overline{\phantom{a}}$                                 |                     |            |                       |
| 0xE0000160                 | .T\$0000             |                                                                           |                     |            | 프                     |
| 0xE0000160                 | 0x053C54F7           | 0x0530002A                                                                | 0x0570006A          | 0×00280362 | 困<br>$\blacktriangle$ |
| 0xE0000170                 | 0x053C52F6           | $0 \times 00000000$                                                       | $0 \times 00000000$ | 0x00000000 |                       |
| 0xE0000180                 | .T\$0002             |                                                                           |                     |            |                       |
| 0xE0000180                 | 0x053C54F7           | 0×0527002A                                                                | 0x0570006A          | 0x00280362 |                       |
| 0xE0000190                 | 0x053C52E6           | 0x00006000                                                                | 0x00000000          | 0x00000000 |                       |
| 0xE00001A0                 | areal                |                                                                           |                     |            |                       |
| 0xE00001A0                 | 0x00000000           | 0x00000001                                                                | 0x00000002          | 0x00000003 |                       |
| 0xF00001B0                 | 0x00000004           | 0x00000005                                                                | 0x00000006          | 0x00000007 |                       |
| 0xF00001C0                 | area2                |                                                                           |                     |            |                       |
| 0xF00001C0                 | $0 \times 000000000$ | 0x00000001                                                                | 0x00000002          | 0x00000003 |                       |
| 0xF00001D0                 | 0x00000004           | 0x00000005                                                                | 0x00000006          | 0x00000007 |                       |
| 0xF00001F0                 | 0x00C0FFFF           | 0x00C0FFFF                                                                | 0x00C0FFFF          | 0x00COFFFF |                       |
| 0xF00001F0                 | 0x00C0FFFF           | 0x00C0FFFF                                                                | 0x00C0FFFF          | 0x00COFFFF |                       |
| 0xF0000200                 | setfield             |                                                                           |                     |            | Ŧ                     |
| 0xE0000200                 | 0x257725F7           | 0x95779677                                                                | 0x86778777          | 0x01BC94F6 | x                     |
| Ready                      |                      | Hex 32 Bit - C Style $\blacktriangledown$   $\blacktriangledown$ L1D Cach | V L1P Cach          | V L2 Cache |                       |

**図 15-3 CCS3.2でのメモリ・ウィンドウ画面 図 15-4 外部 DDR2に格納されている値を表示**

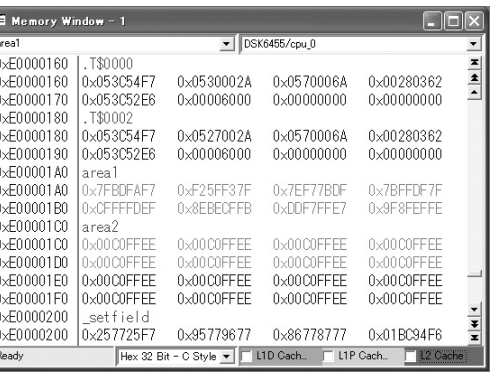

別で表示できるようになっています. 色の設定は, 右クリック->Propertiesで表示する画面で選択で きます.また,メモリ・ウィンドウの右下にあるL1D/L1P/L2のチェックによって,L1D/L1P/L2メ モリの内容を選択して見ることもできます.もし,このチェックをすべて外した場合は,現在の外部 メモリの内容を表示します(**図 15-4**).ここから,実際の外部メモリの値とコアから見た値が違うこと が分かります.もしこの機能で外部ホストが外部メモリにあるarea2データを読み込んでも,キャッ シュに入っている新しいデータを読むことができません.

ちなみに,DSPの内部メモリに対してデータを読み込むか書き込むかを行う場合,C64x+コアの L1P以外は必ずキャッシュ・コヒーレンシが保たれます.ユーザが何かする必要はありません.たと えば,もし,外部ホストがL2RAMにデータを書き込んだ場合,C64x/C67xコアではL1Dキャッシュ 内の対応する領域を無効にします.C64x+コアでは,L2RAMとLIDキャッシュ内の値を両方同時に 書き込みます.

# **15-2 プログラム/データ配置で性能が変わる**

キャッシュがうまく動作しない場合は,プログラムやデータの配置を変えてみるように第7章で記 しました.実際,キャッシュがどのように動作するかを調べるために,キャッシュ・ヒット/ミスをグ ラフィカルに表示するキャッシュ・チューンと,タグの情報を含むキャッシュの状態を表示するキャ ッシュ・タグ・ビューアーという開発ツールが用意されています.

## ● キャッシュ・チューン

シミュレータでのみ動作できるツールで,時間を横軸にしたグラフでキャッシュのヒット/ミスとそ の番地を表示します.この表示をするためには,まずデータを計測します.これはプロファイラを使 用します. Profile->SetupでProfile設定の画面を開き, Activity画面で「Collect Cache Information over time」を選択します. あとは, めをクリックしてプロファイル機能をONにし, 計測してくだ

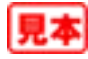

さい.計測後,Profile->Tuning->CacheTuneでキャッシュ・チェーンを開くと,**図 15-5**のように結 果を表示します.

右側のグラフは縦軸がアドレス,横軸が時間(サイクル数)を示しています. キャッシュ・ヒット/ミ スやキャッシュ・リード/ライトを色分けして表示しています. グラフ上にカーソルをもっていくと, カーソル位置のセクションを左上に表示します. そのセクションが.textのようなプログラムの場合, ダブルクリックすると,その部分のプログラムが表示されます.

このグラフ上でキャッシュ・ミスが連続して生じている部分では,プログラムやデータの配置を変 更することによって高速化できる可能性があります.しかし,どのようなパターンのときに配置を修 正したらよいか分かりにくいと思います. そのようなときには, キャッシュ・チューン画面内のData Cache/Program Cacheのタブをクリックすると、アドバイス画面内にヘルプが表示されます. その 中のPatternをクリックすると,キャッシュ・ミスが生じているパターンの例が表示されます.この 例とよく似ている場合はExampleをクリックして,表示される修正例を参考に変更してください.

実際にメモリの配置を変更する方法として,以下のような方法が挙げられます.

#### s**例 1:変数を指定したメモリ領域に配置し,アラインおよびメモリ・バンクの設定を行う**

**リスト 15-1**のように,C6000のC言語上で,変数をユーザが定義したセクションに配置できます. その指定は,#pragma\_DATA\_SECTIONを使用することで指示できます.セクション名は自由に付 けられます.このセクションをリンカのコマンド・ファイルに記載することによって,指定したメモ リ領域に配置できます.また,変数をアラインした境界から配置したり,指定したメモリ・バンクか ら変数を配置したりすることもできます.

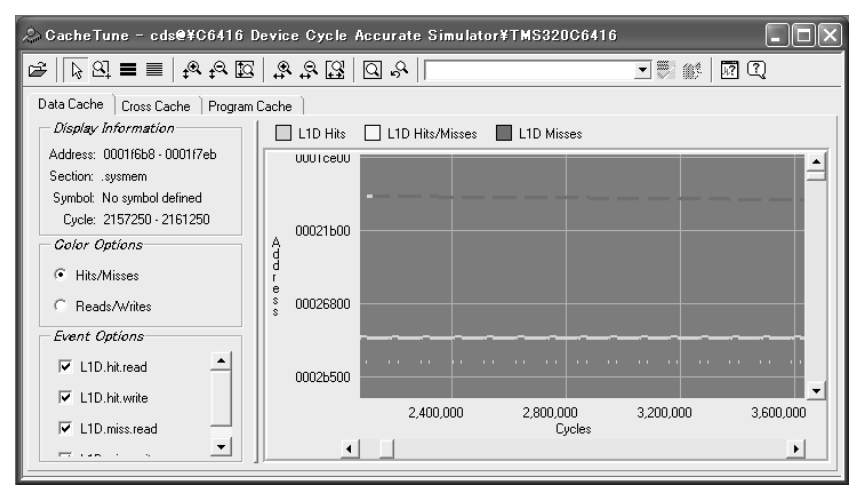

**図 15-5 キャッシュ・チューンの画面**

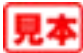

#### s**例 2:配列/変数の配置位置をずらす**

**リスト 15-2**では,指定したセクション内でダミーの配列を入れて,L1Dキャッシュの1ライン分ず らしています.

s**例 3:プログラムを関数ごとに配置変更する**

#pragma CODE\_SECTIONを使用することにより,指定した関数をユーザが定義したセクション に配置できます.このセクションをリンカのコマンド・ファイルに記述すれば指定したメモリ領域に 配置できます.

#pragma CODE SECTION(f1,".funct1") /\* f1関数を.funct1セクションに配置 \*/

また,ある領域をアクセスする前にL1Dキャッシュに入れる関数として,touch関数(C64x用)を 用意しています.プログラムによっては,この関数を先に実行して必要なデータをL1Dに入れてから 実際のプログラムを実行すると,高速に実行できる場合があります.

**リスト 15-1 C6000の C言語上で変数をユーザが定義したセクションに配置する**

```
#pragma DATA_SECTION(in1, ".mydata") /* .mydataというセクションにin1を配置 */
#pragma DATA_SECTION(in2, ".mydata") /* .mydataというセクションにin2を配置 */
 #pragma DATA_ALIGN(in1, 32)             /* in1を32バイトでアラインした境界から配置 */<br>#pragma DATA_MEM_BANK(in1, 0)           /* in1をバンク0から配置 */<br>#pragma DATA_MEM_BANK(in2, 2)         /* in2をバンク2から配置 */
short in1[N];
short in2[N];
```
**リスト 15-2 L1Dキャッシュの 1ライン分ずらす**

```
#pragma DATA_SECTION(w, ".mydata")
#pragma DATA_SECTION(x, ".mydata")
#pragma DATA_SECTION(pad, ".mydata")
#pragma DATA_SECTION(h, ".mydata")
#pragma DATA_ALIGN (w, CACHE_L1D_LINESIZE)
short w [N];
short x [N];
char pad [CACHE_L1D_LINESIZE];
short h [N];
```

| Ⅳ Core ID 0: TMS320C645X Sim                                                        |      |         | $PC = 0 \times F53AAB4C$ |         | ⊽  | L1D (32.0K)                                     | ⊽                       | T1P (32 BK) | 罓                      | 12 (256 BK) | Adrs: 0x0000                                                |  |  |                  |  |
|-------------------------------------------------------------------------------------|------|---------|--------------------------|---------|----|-------------------------------------------------|-------------------------|-------------|------------------------|-------------|-------------------------------------------------------------|--|--|------------------|--|
| 図                                                                                   |      | Core ID | Cache $\nabla$           |         |    |                                                 | Set Way Valid Dirty LRU |             | <b>Line Start Adrs</b> |             | Symbols In Cache                                            |  |  | $\blacktriangle$ |  |
|                                                                                     | 5    | n       | L1D cache                | $120 -$ | n  | v                                               |                         | ÷           | OxOO809E00             |             | areenLUT (0x809E00)                                         |  |  |                  |  |
| 图石                                                                                  |      | n       | L <sub>1D</sub> cache    | 121     | n  | v                                               | ٠                       |             | OxOO809F40             |             | areenLUT (+ 1 Line)                                         |  |  |                  |  |
| $\Box$                                                                              |      | n       | L <sub>1D</sub> cache    | 122     |    | v                                               | ۰                       | ۰           | 0x00809E80             |             | areenLUT (+ 2 Lines)<br>greenLUT (+ 3 Lines, End: 0x809EFF) |  |  |                  |  |
|                                                                                     | 8    | n       | L <sub>1D</sub> cache    | 123     |    | v                                               | ۰                       | $\sim$      | 0x00809EC0             |             |                                                             |  |  |                  |  |
|                                                                                     | 9    | 0       | L <sub>1D</sub> cache    | 124     | n  | v<br>blueLUT (0x809F00)<br>0x00809F00<br>۰<br>۰ |                         |             |                        |             |                                                             |  |  |                  |  |
|                                                                                     | 10   | ο       | L <sub>1D</sub> cache    | 125     | n  | v                                               |                         |             | 0x00809F40             |             | blueLUT (+ 1 Line)                                          |  |  |                  |  |
|                                                                                     | 11   | n       | L <sub>1D</sub> cache    | 126     |    | v                                               | ٠                       | ×.          | 0x00809F80             |             | blueLUT (+ 2 Lines)                                         |  |  |                  |  |
|                                                                                     | 12   | o       | L <sub>1D</sub> cache    | 127     |    | v                                               | ۰                       | $\sim$      | 0x00809FC0             |             | blueLUT (+ 3 Lines, End: 0x809FFF)                          |  |  |                  |  |
|                                                                                     | 13   | ο       | L <sub>1D</sub> cache    | 6.      | n  | v                                               | ۰                       |             | DxE4B2C180             |             | image data (+ 137872 Lines)                                 |  |  |                  |  |
|                                                                                     | 14   | n       | L <sub>1D</sub> cache    | 7       | n  | v                                               | ۰                       |             | DxE4B2C1CD             |             | image data (+ 137873 Lines)                                 |  |  |                  |  |
|                                                                                     | 15   | Ω       | L <sub>1D</sub> cache    | 8       | n. | v                                               | ۰                       |             | DxE4B2C200             |             | image data (+ 137874 Lines)                                 |  |  |                  |  |
|                                                                                     | 16   | 0       | L1D cache                | 9       | n  | v                                               |                         |             | DxE4B2C240             |             | image data (+ 137875 Lines)                                 |  |  |                  |  |
|                                                                                     | $-1$ | O.      | Life cadao               | 10.     | O. | $\mathcal{L}$                                   |                         |             | OVERDOCODO             |             | imana data (+ 197874 Linne)                                 |  |  |                  |  |
| Core D: Cache Display complete: 2048 cache lines read. 1085 valid. 1956 displayed > |      |         |                          |         |    |                                                 |                         |             |                        |             |                                                             |  |  |                  |  |

**図 15-6 キャッシュ・タグ・ビューアーの画面**